#### **DELHI PHARMACEUTICAL SCIENCES & RESEARCH UNIVERSITY Pushp Vihar, Sector III, MB Road, New Delhi-110017**

#### **F. No. 10/1321/Acad/DPSRU/2020 Dated: 01/09/2020**

# **Online Counselling Procedure for UG courses for Session (2020-21)**

#### **1. Important Note**

- **i. 1**<sup>st</sup> **round online counselling schedule-2020** will be displayed on the University website under the admission section before the start of the online counselling.
- **ii.** First check your merit no. in the provisional merit lists of various categories displayed on the university website under the admission section.
- **iii.** Then check whether you are called as per your merit no. or not in particular category in the **1 st round online Counselling schedule-2020**. Only the candidates called for  $1<sup>st</sup>$  round counselling can participate in online ecounselling.
- **iv.** Only the candidates whose merit number is called in the 1<sup>st</sup> round online **counselling schedule** can attend the **online counselling** starting from **3 rd September 2020**.
- *v.* E-counselling will be held in three steps and complete in three days for a particular category of candidates*.*

### *2.* **Brief Procedure for Participating in Online Counselling**

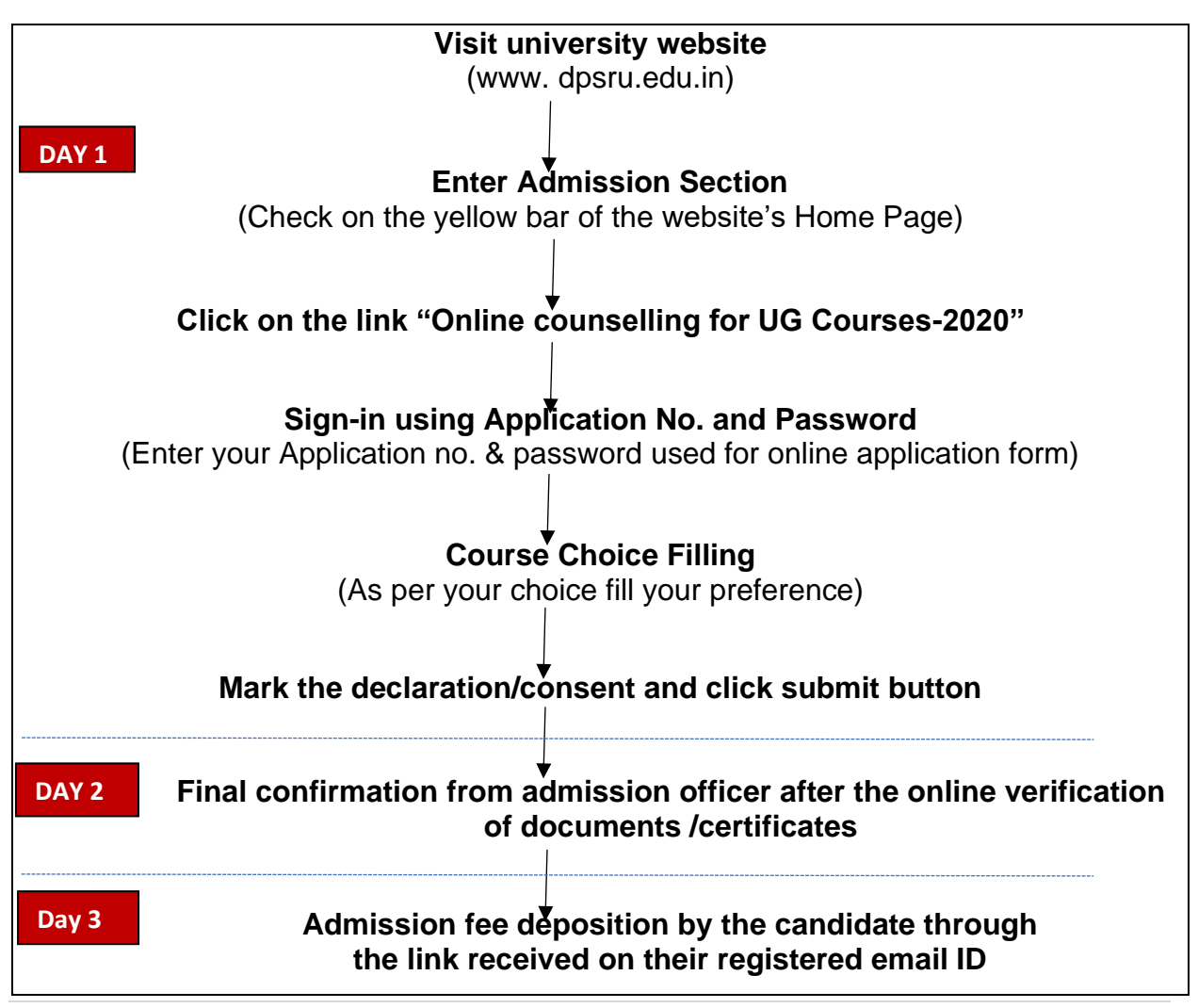

# *3.* **Detailed Procedure for Participating in Online Counselling**

## **Step I:** (Day 1- Online reporting of Applicants)

On the first day the candidate shall mark their attendance by submitting their consent/reporting for the Online counselling.

# *Procedure for Online Reporting*

- ➢ Candidates needs to Login through the link "Online counselling for UG Courses-2020" at the University website under the admission section.
- ➢ Candidate can use their Application No. & Password to login through the above link as shown in the picture below.

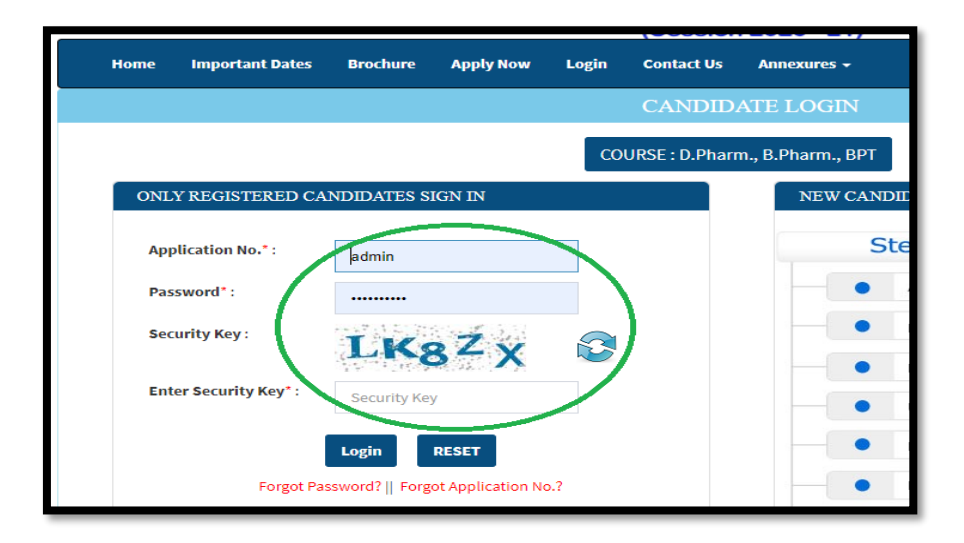

➢ After login candidates are require to Select the Course Preference by Selecting Dropdown boxes**:**

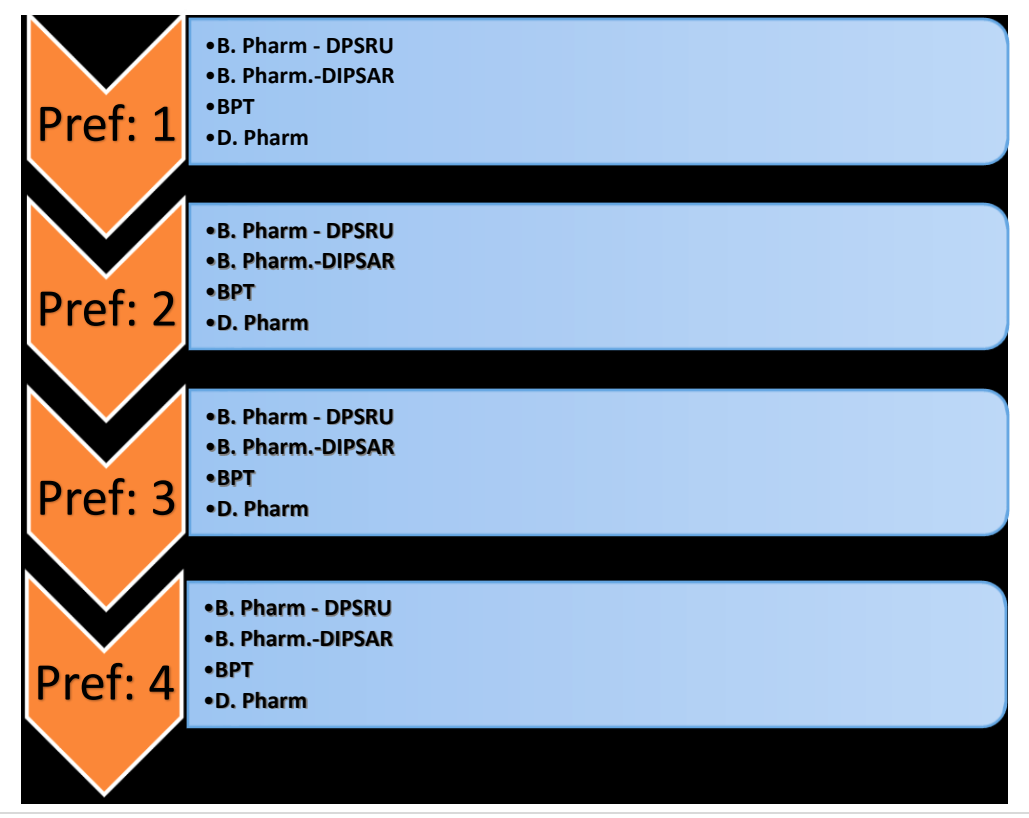

#### **NOTE: Student must select the course(s) in order of their preference.**

- $\triangleright$  Candidates Needs to go through the declaration and click the checkbox for their willingness to attend the Counselling.
- $\triangleright$  Once it is submitted, the candidate shall wait for one day to pay the Admission fee in which he/she has been admitted by the admission officer.
- ➢ Candidate need to wait for 24 to 48 hours (3rd Day) and check their email ID for making payment through the payment link that would be shared on their email only.

# **Step II: (DAY 2-Verification of Documents, being done in the University; APPLICANTS NOT TO COME)**

- On the second day, as per merit the credentials and documents of the registered candidate shall be verified with the uploaded documents by the admission officers.
- *In case candidate is not eligible for selected 1st Preference course than 2nd preference*  will be considered and later. After that candidate will get the link for making *payment accordingly. However, if candidate is paying fees for the course offered by Admission committee, the admission will be confirmed or else it will be rejected in case fees is not paid by student as per offered course by admission committee.*
- *Candidate need to be attentive at the time of online counselling (DAY 2) as in case of documents related query the Admission officers may contact at candidate's mobile no./email ID updated while filling up the Online Admission form.*

# **Step III**: (**Day 3- Paying the Fee by the Applicant online)**

On the third day, the verified/eligible candidates after the confirmation from the admission officer shall receive the payment link on their email ID only to submit the admission fee.

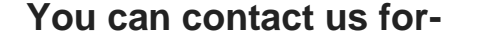

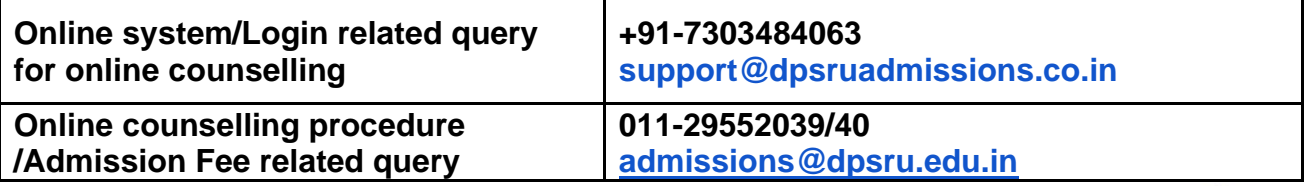